# MySQL Cheat Sheet

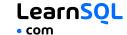

MySQL is a popular open-source relational database management system known for its ease of use and scalability. Sometimes, you will need a little help while working on a project. That's why we created this MySOL Cheat Sheet.

Instructions for installing MySQL are available at: https://dev.mysql.com

# **CONNECTING TO A MYSQL SERVER**

Connect to a MySQL server with a username and a password using the mysql command-line client.

MySQL will prompt for the password: mysql -u [username] -p

To connect to a specific database on a MySQL server using a username and a password:

mysql -u [username] -p [database]

To export data using the mysqldump tool: mysqldump -u [username] -p \ [database] > data\_backup.sql

To exit the client: quit or exit

For a full list of commands: help

# CREATING AND DISPLAYING **DATABASES**

To create a database: CREATE DATABASE zoo;

To list all the databases on the server:

SHOW DATABASES:

USE zoo;

To use a specified database:

To delete a specified database: DROP DATABASE zoo;

To list all tables in the database: SHOW TABLES;

To get information about a specified table:

**DESCRIBE** animal: It outputs column names, data types, default values, and more about the table.

# **CREATING TABLES**

```
To create a table:
CREATE TABLE habitat (
  id INT.
 name VARCHAR(64)
```

Use AUTO INCREMENT to increment the ID automatically with each new record. An AUTO\_INCREMENT column must be defined as a primary or unique key:

```
CREATE TABLE habitat (
 id INT PRIMARY KEY AUTO_INCREMENT,
 name VARCHAR(64)
);
```

To create a table with a foreign key:

```
CREATE TABLE animal (
 id INT PRIMARY KEY AUTO INCREMENT.
 name VARCHAR(64),
 species VARCHAR(64),
 age INT,
 habitat_id INT,
 FOREIGN KEY (habitat id)
    REFERENCES habitat(id)
);
```

# **MODIFYING TABLES**

Use the ALTER TABLE statement to modify the table structure.

```
To change a table name:
```

```
ALTER TABLE animal RENAME pet;
```

To add a column to the table:

ALTER TABLE animal ADD COLUMN name VARCHAR(64);

To change a column name:

ALTER TABLE animal RENAME COLUMN id TO identifier;

To change a column data type:

ALTER TABLE animal MODIFY COLUMN name VARCHAR(128);

To delete a column:

ALTER TABLE animal DROP COLUMN name;

To delete a table:

DROP TABLE animal;

# **OUERYING DATA**

```
To select data from a table, use the SELECT command.
An example of a single-table query:
```

```
SELECT species, AVG(age) AS average_age
FROM animal
WHERE id != 3
GROUP BY species
HAVING AVG(age) > 3
ORDER BY AVG(age) DESC;
```

An example of a multiple-table query: SELECT city.name, country.name FROM city [INNER | LEFT | RIGHT] JOIN country ON city.country\_id = country.id;

Use +, -,  $\star$ , / to do some basic math. To get the number of seconds in a week:

SELECT 60 \* 60 \* 24 \* 7; -- result: 604800

# AGGREGATION AND GROUPING

- AVG(expr) average value of expr for the group.
- COUNT (expr) count of expr values within the group.
- MAX(expr) maximum value of expr values within the
- MIN(expr) minimum value of expr values within the
- SUM(expr) sum of expr values within the group.

To count the rows in the table:

```
SELECT COUNT(*)
FROM animal;
```

To count the non-NULL values in a column:

```
SELECT COUNT(name)
FROM animal;
```

To count unique values in a column:

```
SELECT COUNT(DISTINCT name)
FROM animal;
```

#### **GROUP BY**

```
To count the animals by species:
SELECT species, COUNT(id)
FROM animal
GROUP BY species;
```

To get the average, minimum, and maximum ages by habitat: SELECT habitat\_id, AVG(age),

```
MIN(age), MAX(age)
FROM animal
GROUP BY habitat_id;
```

# **INSERTING DATA**

```
To insert data into a table, use the INSERT command:
INSERT INTO habitat VALUES
(1, 'River'),
(2, 'Forest');
```

You may specify the columns in which the data is added. The remaining columns are filled with default values or NULLs. INSERT INTO habitat (name) VALUES ('Savanna'):

# UPDATING DATA

```
To update the data in a table, use the UPDATE command:
UPDATE animal
  species = 'Duck',
  name = 'Quack'
WHERE id = 2;
```

## **DELETING DATA**

```
To delete data from a table, use the DELETE command:
DELETE FROM animal
WHERE id = 1;
```

This deletes all rows satisfying the WHERE condition. To delete all data from a table, use the TRUNCATE TABLE statement:

```
TRUNCATE TABLE animal:
```

#### **CASTING**

From time to time, you need to change the type of a value. Use the CAST() function to do this. In MySQL, you can cast to these data types: CHAR NCHAR BINARY DATE DATETIME DECIMAL DOUBLE FLOAT REAL SIGNED UNSIGNED TIME YEAR JSON spatial\_type

To get a number as a signed integer:

```
SELECT CAST(1234.567 AS signed);
-- result: 1235
```

To change a column type to double: SELECT CAST(column AS double);

vertabelo.com | CC BY-NC-ND Vertabelo SA

# MySQL Cheat Sheet

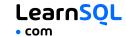

# **TEXT FUNCTIONS**

#### **FILTERING THE OUTPUT**

To fetch the city names that are not Berlin: SELECT name

FROM city
WHERE name != 'Berlin';

#### **TEXT OPERATORS**

```
To fetch the city names that start with a 'P' or end with an 's':

SELECT name
FROM city
WHERE name LIKE 'P%' OR name LIKE '%s';
```

To fetch the city names that start with any letter followed by 'ublin' (like Dublin in Ireland or Lublin in Poland):

SELECT name
FROM city
WHERE name LIKE '\_ublin';

#### CONCATENATION

```
Use the CONCAT() function to concatenate two strings:
SELECT CONCAT('Hi ', 'there!');
-- result: Hi there!
If any of the string is NULL. the result is NULL:
```

If any of the string is NULL, the result is NULL:

SELECT CONCAT(Great ', 'day', NULL);

-- result: NULL

MySQL allows specifying a separating character (separator) using the CONCAT\_WS() function. The separator is placed between the concatenated values:

```
SELECT CONCAT_WS(' ', 1, 'Olivier',
'Norris'); -- result: 1 Olivier Norris
```

#### OTHER USEFUL TEXT FUNCTIONS

```
To get the count of characters in a string:

SELECT LENGTH('LearnSQL.com');

-- result: 12

To convert all letters to lowercase:

SELECT LOWER('LEARNSQL.COM');

-- result: learnsql.com

To convert all letters to uppercase:

SELECT UPPER('LearnSQL.com');

-- result: LEARNSQL.COM

To get just a part of a string:

SELECT SUBSTRING('LearnSQL.com', 9);

-- result: .com

SELECT SUBSTRING('LearnSQL.com', 1, 5);

-- result: Learn
```

SELECT REPLACE('LearnSQL.com', 'SQL',

To replace a part of a string:

-- result: LearnPython.com

'Python');

# **NUMERIC FUNCTIONS**

```
To get the remainder of a division:

SELECT MOD(13, 2); -- result: 1

To round a number to its nearest integer:

SELECT ROUND(1234.56789); -- result: 1235

To round a number to three decimal places:
```

SELECT ROUND(1234.56789, 3);
-- result: 1234.568

To round a number up:

```
SELECT CEIL(13.1); -- result: 14
SELECT CEIL(-13.9); -- result: -13
```

The CEIL(x) function returns the smallest integer not less than x. To round the number down:

```
SELECT FLOOR(13.8); -- result: 13
SELECT FLOOR(-13.2); -- result: -14
```

The FLOOR(x) function returns the greatest integer not greater than x. To round towards 0 irrespective of the sign of a number:

```
SELECT TRUNCATE(13.56, 0); -- result: 13
SELECT TRUNCATE(-13.56, 1); -- result:
-13.5
```

To get the absolute value of a number:

```
SELECT ABS(-12); -- result: 12
```

To get the square root of a number: SELECT SQRT(9); -- result: 3

#### **USEFUL NULL FUNCTIONS**

To fetch the names of the cities whose rating values are not missing:

```
SELECT name
FROM city
WHERE rating IS NOT NULL;
```

#### COALESCE(x, y, ...)

To replace NULL in a query with something meaningful: SELECT domain,

```
COALESCE(domain, 'domain missing')
FROM contacts;
```

The COALESCE () function takes any number of arguments and returns the value of the first argument that is not NULL.

### NULLIF(x, y)

```
To save yourself from division by 0 errors:

SELECT last_month, this_month,
    this_month * 100.0
        / NULLIF(last_month, 0)
        AS better_by_percent

FROM video_views;
The NULLIF(x, y) function returns NULL if x equals y, else it returns the value of x value.
```

# **DATE AND TIME**

```
There are 5 main time-related types in MySQL:
DATE TIME DATETIME TIMESTAMP YEAR
```

**DATE** – stores the year, month, and day in the YYYY–MM–DD format

**TIME** – stores the hours, minutes, and seconds in the HH: MM: SS format.

**DATETIME** – stores the date and time in the YYYY-MM-DD HH: MM: SS format. The supported range is '1000-01-01 00:00:00' to '9999-12-31 23:59:59'.

TIMESTAMP – stores the date and time. The range is '1970-01-01 00:00:01' UTC to '2038-01-19 03:14:07' UTC. MySQL converts TIMESTAMP values from the current time zone to UTC for storage, and back from UTC to the current time zone for retrieval.

YEAR - stores the year in the YYYY format.

#### **INTERVALS**

An interval is the duration between two points in time.
To define an interval: INTERVAL 1 DAY

This syntax consists of the INTERVAL keyword, a value, and a time part keyword (YEAR, QUARTER, MONTH, WEEK, DAY, HOUR, MINUTE, SECOND, MICROSECOND).

You may combine different INTERVALs using the + or – operator:

```
INTERVAL 1 YEAR + INTERVAL 3 MONTH
You may also use the standard SQL syntax:
```

```
INTERVAL '1-3' YEAR_MONTH
-- 1 year and 3 months
INTERVAL '3-12' HOUR_MINUTE
-- 3 hours 12 minutes
```

#### WHAT TIME IS IT?

To answer this question, use:

- CURRENT\_TIME or CURTIME to get the current time.
- CURRENT\_DATE or CURDATE to get the current date.
- NOW() or CURRENT\_TIMESTAMP to get the current timestamp with both of the above.

#### **CREATING VALUES**

To create a date, time, or datetime, write the value as a string and cast it to the proper type.

```
SELECT CAST('2021-12-31' AS date),
CAST('15:31' AS time),
CAST('2021-12-31 23:59:29' AS datetime);
```

You may skip casting in simple conditions; the database knows what you mean.

```
SELECT airline, flight_no, departure_time
FROM airport_schedule
WHERE departure_time < '12:00';</pre>
```

#### **EXTRACTING PARTS OF DATES**

To extract a part of a date, use the functions YEAR, MONTH, WEEK, DAY, HOUR, and so on.

```
SELECT YEAR(CAST('2021-12-31' AS date));
-- result: 2021
SELECT MONTH(CAST('2021-12-31' AS date));
-- result: 12
SELECT DAY(CAST('2021-12-31' AS date));
-- result: 31
```

#### **DATE ARITHMETICS**

To add or subtract an interval from a DATE, use the ADDDATE ( ) function:

```
ADDDATE('2021-10-31', INTERVAL 2 MONTH);
-- result: '2021-12-31'
ADDDATE('2014-04-05', INTERVAL -3 DAY);
-- result: '2014-04-02'
```

To add or subtract an interval from a TIMESTAMP or DATETIME, use the TIMESTAMPADD() function:

```
TIMESTAMPADD (MONTH, 2,
   '2014-06-10 07:55:00');
-- result: '2014-08-10 07:55:00'

TIMESTAMPADD (MONTH, -2,
   '2014-06-10 07:55:00');
-- result: '2014-04-10 07:55:00'
```

To add or subtract TIME from a DATETIME, use the ADDTIME() function:

```
ADDTIME()'unicuon.
'12:43:02');
-- result: '2018-02-12 10:20:24',
'DDTIME('2018-02-12 23:03:26'
ADDTIME('2018-02-12 10:20:24',
'-12:43:02');
-- result: '2018-02-11 21:37:22'
```

To find the difference between two dates, use the DATEDIFF() function:

```
DATEDIFF('2015-01-01', '2014-01-02');
-- result: 364
```

To find the difference between two times, use the TIMEDIFF() function:

```
SELECT TIMEDIFF('09:30:00', '07:55:00');
-- result: '01:35:00'
```

To find the difference between two datetimes (in a given unit of time), use the TIMESTAMPDIFF() function. Here's an example with the difference given in weeks:

```
SELECT TIMESTAMPDIFF(
  WEEK, '2018-02-26', '2018-03-21'
); -- result: 3
```